## Inspiron 17 7000 Series 2-in-1 Setup and Specifications

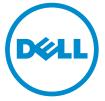

Computer Model: Inspiron 17-7778 Regulatory Model: P30E Regulatory Type: P30E001

# Notes, cautions, and warnings

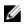

**NOTE:** A NOTE indicates important information that helps you make better use of your computer.

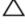

CAUTION: A CAUTION indicates either potential damage to hardware or loss of data and tells you how to avoid the problem.

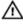

WARNING: A WARNING indicates a potential for property damage, personal injury, or death.

© **2016 Dell Inc. All rights reserved.** This product is protected by U.S. and international copyright and intellectual property laws. Dell and the Dell logo are trademarks of Dell Inc. in the United States and/or other jurisdictions. All other marks and names mentioned herein may be trademarks of their respective companies.

2016-05

Rev. A01

# Contents

| Set up your computer | 5 |
|----------------------|---|
| Views                |   |
| Front                |   |
| Left                 | 8 |
| Right                |   |
| Base                 |   |
| Display              |   |
| Modes                |   |
| Notebook             |   |
| Tablet               |   |
| Stand                |   |
| Tent                 |   |
|                      |   |

| Specifications                   | 14 |
|----------------------------------|----|
| Dimensions and weight            |    |
| System information               |    |
| Memory                           |    |
| Ports and connectors             |    |
| Communications                   |    |
| Video                            |    |
| Audio                            |    |
| Storage                          |    |
| Media-card reader                |    |
| Keyboard                         |    |
| Camera                           |    |
| Touch pad                        |    |
| Power adapter                    |    |
| Display                          |    |
| Battery                          |    |
| Computer environment             |    |
| Keyboard shortcuts               | 20 |
| Getting help and contacting Dell | 22 |
| Self-help resources              |    |
| Contacting Dell                  |    |

# Set up your computer

1 Connect the power adapter and press the power button.

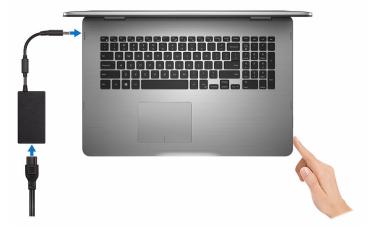

- 2 Follow the instructions on the screen to finish Windows setup:
  - a) Enable security and Dell updates.

| Dell Updates                   | s                                             |                                  |             |
|--------------------------------|-----------------------------------------------|----------------------------------|-------------|
| To keep your system up-to      | o-date and allow Dell to provide streamlined  | support, check both boxes below. |             |
| Email address                  |                                               |                                  |             |
| Justeen Hackness Natio         | fy me when updates are available for my De    | software (Recommended)           |             |
|                                | Send this PC's Senvice Tag (setial number) to |                                  | Recommended |
|                                |                                               |                                  |             |
|                                |                                               |                                  |             |
|                                |                                               |                                  |             |
|                                |                                               |                                  |             |
| Dell Sultana Consort Agreement | <                                             |                                  |             |
| 0+                             |                                               | lack                             | Next        |

b) Connect to a wireless network.

| Let's get connected                                        |
|------------------------------------------------------------|
| Pick a network and go online to finish satting up your PC. |
| Connections                                                |
| The Network Convected                                      |
| Wi-Fi                                                      |
|                                                            |
| (magnet)                                                   |
| A second                                                   |
| G-                                                         |
|                                                            |

c) Sign-in to your Microsoft account or create a new account.

| SonoordPhareplaces Up your favorite end address or phone number or number or | Sign in with your Microsoft account                       | Or create a new account                              |
|----------------------------------------------------------------------------------------------------|-----------------------------------------------------------|------------------------------------------------------|
| Passed<br>Sogn up<br>Sogn up                                                                                                    | someone@example.com                                       |                                                      |
| forgot my password                                                                                                    | Password                                                  | manager, or make a new Citial address.               |
| To download new apps and games, you need to sign in. Your Microsoft account helps us make your                                                                                                    | Here's why<br>To download new apps and games, you need to | p sign in. Your Microsoft account helps us make your |
| o download new apps and games, you need to sign in. Your Microsoft account helps us make your<br>sperience just right for you, and helps you restore your info if anything happens to this PC.                                                                                                    |                                                           |                                                      |
| Privacy statement                                                                                                    | Rivacy statement                                          |                                                      |

**3** Explore Dell resources on your desktop.

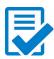

Register your computer

Dell Help & Support

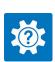

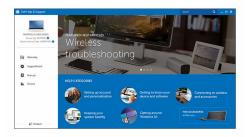

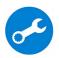

 ${\small \mathsf{SupportAssist}}-{\small \mathsf{Check}} \text{ and update your computer}$ 

# Views

### Front

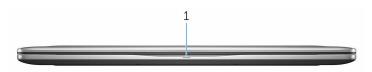

#### 1 Power and battery-status light/hard-drive activity light

Indicates the battery-charge status or the hard-drive activity.

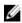

**NOTE:** Press Fn+H to toggle this light between power and batterystatus light and hard-drive activity light.

#### Hard-drive activity light

Turns on when the computer reads from or writes to the hard drive.

#### Power and battery-status light

Indicates the power and battery-charge status

**Solid white** – Power adapter is connected and the battery has more than 5% charge.

**Amber** — Computer is running on battery and the battery has less than 5% charge.

Off

- Power adapter is connected and the battery is fully charged.
- Computer is running on battery and the battery has more than 5% charge.
- Computer is in sleep state, hibernation, or turned off

### Left

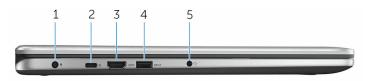

#### 1 Power-adapter port

Connect a power adapter to provide power to your computer and charge the battery.

#### 2 USB Type-C port

Connect peripherals such as external storage devices, printers, external displays, and so on. Provides data transfer speeds up to 5 Gbps.

Supports Power Delivery that allows two-way power supply between devices. Provides up to 15 W power output that enables faster charging.

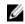

**NOTE:** Adapters (sold separately) are required to connect standard USB and DisplayPort devices.

#### 3 HDMI port

Connect a TV or another HDMI-in enabled device. Provides video and audio output.

#### 4 USB 3.0 port with PowerShare

Connect peripherals such as storage devices, printers, and so on. Provides data transfer speeds up to 5 Gbps.

PowerShare allows you to charge your USB devices even when your computer is turned off.

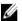

**NOTE:** If your computer is powered off or in hibernate state, you must connect the power adapter to charge your devices using the PowerShare port. You must enable this feature in the BIOS setup program.

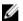

**NOTE:** Certain USB devices may not charge when the computer is powered off or in sleep state. In such cases, turn on the computer to charge the device.

#### 5 Headset port

Connect a headphone, a microphone, or a headset (headphone and microphone combo).

### Right

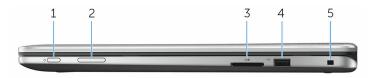

#### 1 Power button

Press to turn on the computer if it is turned off or in sleep state.

Press to put the computer in sleep state if it is turned on.

Press and hold for 4 seconds to force shut-down the computer.

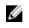

**NOTE:** You can customize the power-button behavior in Power Options. For more information, see *Me and My Dell* at www.dell.com/support/manuals.

#### 2 Volume-control buttons

Press to increase or decrease the volume.

#### 3 Media-card reader

Reads from and writes to media cards.

#### 4 USB 2.0 port

Connect peripherals such as storage devices, printers, and so on. Provides data transfer speeds up to 480 Mbps.

#### 5 Security-cable slot

Connect a security cable to prevent unauthorized movement of your computer.

### Base

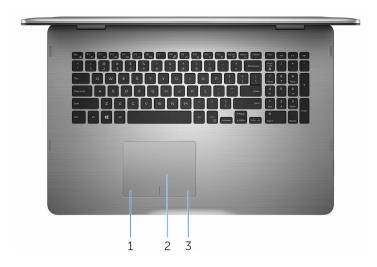

#### 1 Left-click area

Press to left-click.

2 Touch pad

Move your finger on the touch pad to move the mouse pointer. Tap to left-click and two finger tap to right-click.

#### 3 Right-click area

Press to right-click.

### Display

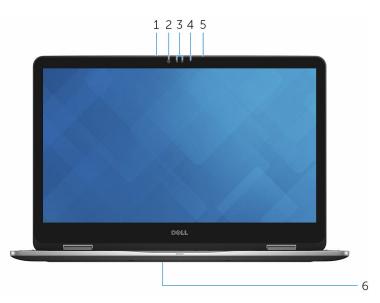

#### 1 Left microphone

Provides digital sound input for audio recording, voice calls, and so on.

#### 2 Infrared emitter

Emits infrared light that enables infrared camera to sense depth and track motion.

#### 3 Infrared camera

Allows you to video chat, capture photos, and record videos. Depthsensing feature of the camera enhances security when paired with Windows Hello.

#### 4 Camera-status light

Turns on when the camera is in use.

#### 5 Right microphone

Provides digital sound input for audio recording, voice calls, and so on.

#### 6 Service tag location

The service tag is a unique alphanumeric identifier that allows Dell service technicians to identify the hardware components in your computer and access warranty information.

### Modes

#### Notebook

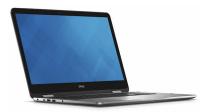

#### Tablet

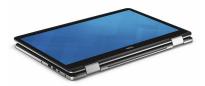

#### Stand

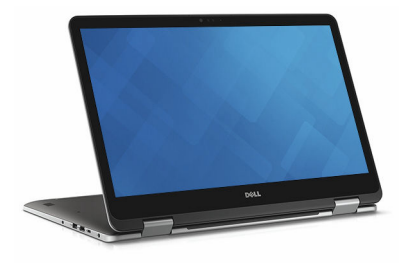

### Tent

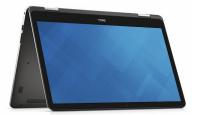

### **Dimensions and weight**

Height

Width

Depth

Weight

22.10 mm (0.87 in)

412.50 mm (16.24 in)

277.50 mm (10.92 in)

2.94 kg (6.49 lb)

- U
  - **NOTE:** The weight of your laptop varies depending on the configuration ordered and the manufacturing variability.

### System information

Computer model

Processor

Inspiron 17-7778

- 6th Generation Intel Core i5
- 6th Generation Intel Core i7

Integrated in processor

Chipset

### Memory

| Slots                    | Two SODIMM slots             |
|--------------------------|------------------------------|
| Туре                     | Dual-channel DDR4            |
| Speed                    | 2133 MHz                     |
| Configurations supported | 4 GB, 8 GB, 12 GB, and 16 GB |

### Ports and connectors

|               | Integrated                                   | Discrete                       |
|---------------|----------------------------------------------|--------------------------------|
| Video         |                                              |                                |
|               | Intel WiD                                    | i                              |
|               | <ul><li>Bluetootl</li><li>Miracast</li></ul> | n 4.0                          |
| Wireless      | • Wi-Fi 802                                  | 2.11 ac                        |
| Communicatior | าร                                           |                                |
| M.2 Card      | One M.2 slot                                 | for SSD card                   |
| Internal:     |                                              |                                |
|               |                                              | one combo) port                |
| Audio/Video   | <ul><li>One HDN</li><li>One head</li></ul>   | ИI port<br>dset (headphone and |
|               | One USB                                      | 2.0 port                       |
|               | One USB     PowerSh                          | 3.0 port with<br>are           |
| USB           | One USB                                      | Type-C port                    |
| External:     |                                              |                                |

|            | Integrated            | Discrete                                        |
|------------|-----------------------|-------------------------------------------------|
| Controller | Intel HD Graphics 520 | NVIDIA GeForce 940M                             |
| Memory     | Shared system memory  | <ul><li> 2 GB DDR5</li><li> 4 GB DDR5</li></ul> |

### Audio

ControllerRealtek ALC3234CG with Waves<br/>MaxxAudio ProSpeakersTwoOutput• Average - 2 W<br/>• Peak - 2.5 WMicrophoneDigital-array microphones in camera<br/>assemblyVolume controlsMedia-control shortcut keys and<br/>volume-control buttonsStorage

Interface

Solid-state drive

SATA 6 Gbps

- M.2 drive
- 2.5-inch drive

One 2.5-inch drive

Hard drive

### Media-card reader

Туре

One SD card slot

### Keyboard

TypeBacklit keyboardShortcut keysSome keys on your keyboard have<br/>two symbols on them. These keys<br/>can be used to type alternate<br/>characters or to perform secondary<br/>functions. To type the alternate<br/>character, press Shift and the desired<br/>key. To perform secondary functions,<br/>press Fn and the desired key.

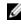

**NOTE:** You can define the primary behavior of the function keys (F1-F12) by changing Function Key Behavior in BIOS setup program.

Keyboard Shortcuts

### Camera

Resolution

- Still image: 0.92 megapixel
- Video: 1280 x 720 (HD) at 30 fps

Diagonal viewing angle

### 74 degrees

### **Touch pad**

Resolution

- Horizontal: 1260
- Vertical 960

Dimensions

- Height: 80 mm (3.15 in)
- Width: 105 mm (4.13 in)

### **Power adapter**

| Туре                         | 65 W                           |
|------------------------------|--------------------------------|
| Input voltage                | 100 VAC-240 VAC                |
| Input frequency              | 50 Hz-60 Hz                    |
| Input current (maximum)      | 1.60 A/1.70 A                  |
| Output current (continuous)  | 3.34 A                         |
| Rated output voltage         | 19.50 VDC                      |
| Temperature range: Operating | 0°C to 40°C (32°F to 104°F)    |
| Temperature range: Storage   | -40°C to 70°C (-40°F to 158°F) |

### Display

| Туре                 | 17.3-inch FHD touch screen                       |
|----------------------|--------------------------------------------------|
| Resolution (maximum) | 1920 x 1080                                      |
| Pixel pitch          | 0.1989 mm                                        |
| Refresh rate         | 60 Hz                                            |
| Operating angle      | 0 degrees (closed) to 360 degrees                |
| Controls             | Brightness can be controlled using shortcut keys |
| Height               | 252.50 mm (9.94 in)                              |
| Width                | 400 mm (15.75 in)                                |
| Diagonal             | 439.42 mm (17.30 in)                             |

### Battery

| Туре                            | <ul><li> 3-cell 42 WHr smart lithium ion</li><li> 4-cell 56 WHr smart lithium ion</li></ul>                     |                     |
|---------------------------------|----------------------------------------------------------------------------------------------------|---------------------|
| Operating time                  | Varies depending on operating conditions and can significantly reduce under certain power-intensive conditions. |                     |
| Life span (approximate)         | 300 discharge/charge cycl                                                                                       | es                  |
| Temperature range:<br>Operating | 0°C to 35°C (32°F to 95°F)                                                                                      |                     |
| Temperature range:<br>Storage   | –40°C to 65°C (–40°F to 149°F)                                                                                  |                     |
| Coin-cell battery               | CR-2032                                                                                                    |                     |
|                                 | 3 cell                                                                                                    | 4 cell              |
| Weight (maximum)                | 0.20 kg (0.44 lb)                                                                                               | 0.25 kg (0.55 lb)   |
| Voltage                         | 11.40 VDC                                                                                                    | 15.20 VDC           |
| Width                           | 97.15 mm (3.82 in)                                                                                              | 98.20 mm (3.87 in)  |
| Depth                           | 184.15 mm (7.25 in)                                                                                             | 233.37 mm (9.19 in) |

### **Computer environment**

|                                | Operating                                    | Storage                                       |
|--------------------------------|----------------------------------------------|-----------------------------------------------|
| Temperature range              | 0°C to 35°C (32°F to<br>95°F)                | –40°C to 65°C (–40°F<br>to 149°F)             |
| Relative humidity<br>(maximum) | 10% to 90% (non-<br>condensing)              | 0% to 95% (non-<br>condensing)                |
| Vibration (maximum)*           | 0.66 GRMS                                    | 1.30 GRMS                                     |
| Shock (maximum)                | 110 G <sup>†</sup>                           | 160 G <sup>‡</sup>                            |
| Altitude (maximum)             | –15.20 m to 3048 m (–<br>50 ft to 10,000 ft) | –15.20 m to 10,668 m<br>(–50 ft to 35,000 ft) |

Airborne contaminant level: G1 as defined by ISA-S71.04-1985

\* Measured using a random vibration spectrum that simulates user environment.

† Measured using a 2 ms half-sine pulse when the hard drive is in use.

‡ Measured using a 2 ms half-sine pulse when the hard-drive head is in parked position.

# **Keyboard shortcuts**

| Icons           | Description                 |
|-----------------|-----------------------------|
| F1 «×           | Mute audio                  |
| F2 🔹            | Decrease volume             |
| F3 (1)          | Increase volume             |
| F4<br>Hea       | Play previous track/chapter |
| F5<br>▶II       | Play/Pause                  |
| F6              | Play next track/chapter     |
| F8 2            | Switch to external display  |
| <sup>F9</sup> م | Search                      |
| F10             | Toggle keyboard backlight   |
| F11<br>(*)      | Decrease brightness         |
| F12<br>*        | Increase brightness         |
| Fn + PrtScr     | Turn off/on wireless        |
| Fn + S          | Toggle scroll lock          |
| Fn + Esc        | Toggle Fn-key lock          |
| Fn + B          | Pause/Break                 |
| Fn + Insert     | Sleep                       |

| Icons       | Description                                                                 |
|-------------|-----------------------------------------------------------------------------|
| Fn + R      | System request                                                              |
| Fn + Ctrl   | Open application menu                                                       |
| Fn + H      | Toggle between power and battery-<br>status light/hard-drive activity light |
| Fn + -Home  | Home                                                                        |
| Fn + End →  | End                                                                         |
| Fn + TPgUp  | Page up                                                                     |
| Fn + + FgDn | Page down                                                                   |

# Getting help and contacting Dell

### Self-help resources

Learn about your operating system,

setting up and using your computer,

data backup, diagnostics, and so on.

You can get information and help on Dell products and services using these self-help resources:

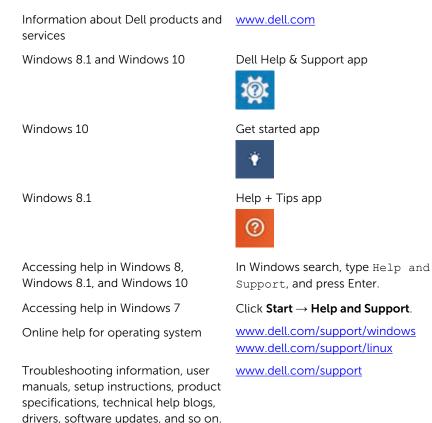

See Me and My Dell at www.dell.com/support/manuals.

22

### **Contacting Dell**

To contact Dell for sales, technical support, or customer service issues, see <a href="http://www.dell.com/contactdell">www.dell.com/contactdell</a>.

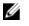

**NOTE:** Availability varies by country and product, and some services may not be available in your country.

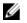

**NOTE:** If you do not have an active internet connection, you can find contact information on your purchase invoice, packing slip, bill, or Dell product catalog.